## Register your product and get support at www.philips.com/welcome

# **PicoPix**

PPX1430

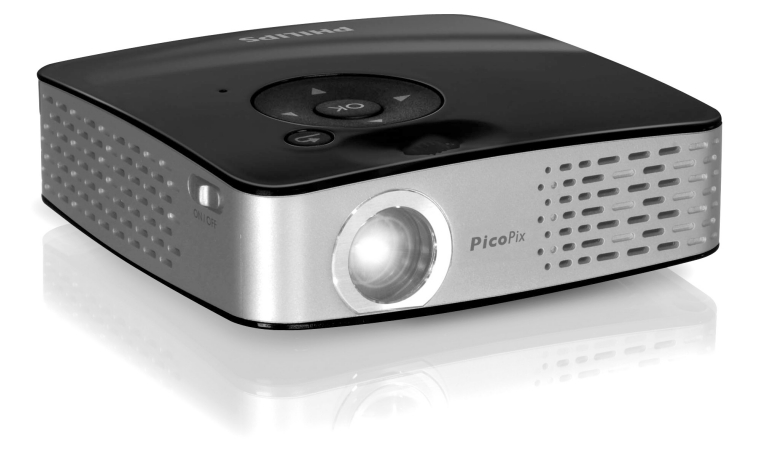

SK Užívateľský manuál

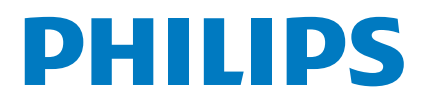

## **Prehľad**

## <span id="page-1-0"></span>**Vážený zákazník,**

Ďakujeme vám, že ste si zakúpili tento vreckový projektor.

Dúfame, že sa z nového prístroja a jeho funkcií budete tešiť!

## <span id="page-1-1"></span>**Obsah dodávky**

Vreckový projektor

USB adaptér na pripojenie USB pamäte

Kábel audio/video

Statív

Vrecko

Sprievodca rýchlym štartom

Záručný list

#### *Poznámka*

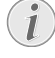

#### **Chýbajúci obsah balenia**

Ak jedna z dodávaných častí chýba alebo je poškodená, kontaktujte vášho dodávateľa alebo našu zákaznícku podporu.

## **Informácie o tomto užívateľskom manuáli**

Pomocou inštalačnej príručky na nasledujúcich stranách môžete začať prístroj používať rýchlo a ľahko. Podrobné popisy môžete nájsť na nasledujúcich stranách tohto návodu na obsluhu.

Prečítajte si návod pozorne. Dbajte na všetky bezpečnostné pokyny a zaistite tak správne používanie vášho prístroja. Výrobca nenesie žiadnu zodpovednosť, ak nebudú tieto pokyny dodržané.

### **Použité symboly**

#### *Poznámka*

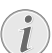

**Odstranovanie problémov**

Tento symbol označuje rady, ktoré môžu prispieť k ľahšiemu a efektívnejšiemu používaniu vášho prístroja.

#### **POZOR!**

#### **Poškodenie prístroja a strata dát!**

Tento symbol varuje pred poškodením zariadenia a možnou stratou dát. Tieto poškodenia môžu byť dôsledkom nesprávnej manipulácie.

#### **Nebezpečenstvá!**

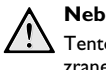

#### **Nebezpečenstvo pre osoby!**

Tento symbol varuje pred nebezpečenstvom zranenia osôb. Zranenie alebo poškodenie môžu byť následkom nesprávnej manipulácie.

## **Obsah**

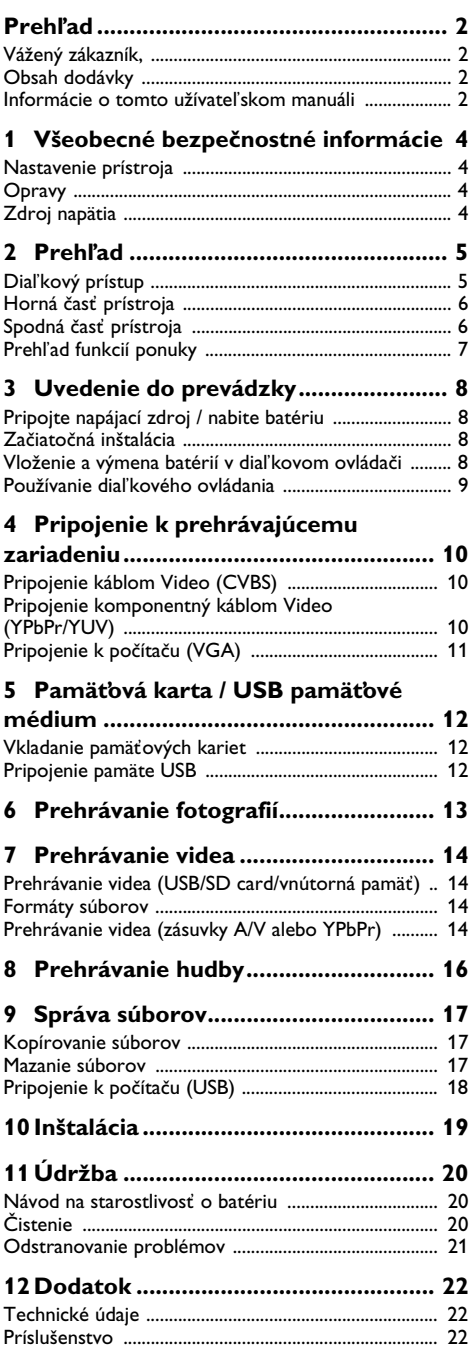

## <span id="page-3-0"></span>**1 Všeobecné bezpečnostné informácie**

Nevykonávajte žiadne zmeny a nastavenia, ktoré nie sú popísané v tomto manuáli. Pri nesprávnom používaní prístroja môže dôjsť k stratám dát, poškodeniu prístroja alebo aj k úrazu. Dbajte na všetky upozornenia a bezpečnostné pokyny tu uvedené.

## <span id="page-3-1"></span>**Nastavenie prístroja**

Prístroj je určený iba na domáce použitie. Prístroj musí byť umiestnený na stabilnom a plochom povrchu. Všetky káble ukladajte tak, aby nemohlo dôjsť k zakopnutiu, inak hrozí poranenie, poškodenie káblov alebo samotného prístroja.

Nezapájajte zariadenie vo vlhkých miestnostiach. Nikdy sa nedotýkajte sieťového kábla, sieťového prepojenia alebo telefónnej zásuvky mokrými rukami.

Prístroj musí mať dostatočné vetranie Prístroj musí mať dostatočné vetranie a nesmie byť zakrytý. Neprevádzkujte prístroj v uzatvorených zásuvkách alebo skriniach.

Neukladajte prístroj na mäkký povrch, akým môže byť koberec alebo vankúš a nezakrývajte vetracie otvory. V opačnom prípade sa môže faxový prístroj prehriať alebo dokonca začať horieť.

Chráňte prístroj pred priamym slnkom, teplom, veľkými zmenami teplôt a vlhkosťou. Neukladajte prístroj blízko kúrenia a klimatizácie. Pozrite sa na prevádzkové podmienky teploty a vlhkosti v technických údajoch.

Zabráňte vniknutiu akejkoľvek kvapaliny dovnútra prístroja. Ak dôjde k vniknutiu kvapaliny alebo cudzích telies do prístroja, vypnite ho a odpojte od siete. Nechajte prístroj prezrieť v autorizovanom servise.

So zariadením vždy narábajte starostlivo. Nedotýkajte sa objektívu. Na projektor ani sieťový kábel nikdy neklaďte ťažké alebo ostré predmety.

Ak sa projektor príliš zahreje alebo dymí, okamžite ho vypnite a odpojte napájací prívod. Nechajte prístroj podrobne preskúmať profesionálmi v servisnom stredisku. Nepribližujte prístroj k otvorenému ohňu, zabránite tým jeho rozšíreniu.

Za nasledujúcich okolnosti sa môže vnútri zariadenia zraziť vlhkosť a spôsobiť chybnú funkciu:

· po prenesení zariadenia zo studeného do teplého prostredia;

- po vykúrení chladnej miestnosti
- · pri umiestnení vo vlhku.

Pre zabránenie zrážania vlhkosti postupujte takto:

- **1** Pred prenesením do prostredia s odlišnou teplotou zabaľte prístroj do plastového vrecka do vyrovnania teplôt.
- **2** Pred vybratím z vrecka vyčkajte jednu až dve hodiny.

Zariadenie nepoužívajte v prašnom prostredí. Prachové častice a cudzie predmety môžu spôsobiť poškodenie prístroja.

Nevystavujte výrobok extrémnym otrasom Nevystavujte výrobok extrémnym otrasom. Môže dôjsť k poškodeniu vnútorných dielov.

Nedovoľte deťom akúkoľvek manipuláciu s faxovým prístrojom bez dohľadu. Obalový materiál by mal byť umiestnený mimo dosahu detí.

### <span id="page-3-2"></span>**Opravy**

Na prístroji sami nevykonávajte žiadne opravy. Nesprávna údržba môže viesť k zraneniu alebo poškodeniu prístroja. Nechajte opravovať svoje zariadenie len v autorizovanom servisnom centre.

Neodstraňujte typový štítok prístroja; nebola by potom uznaná záruka.

## <span id="page-3-3"></span>**Zdroj napätia**

Používajte iba priložený napájací adaptér Používajte iba priložený napájací adaptér (pozrite kapitolu Dodatok / Technické údaje). Skontrolujte, či napájacie napätie vášho prístroja zodpovedá napätiu v sieti vo vašej oblasti. Tento prístroj je určený pre napájanie napätím uvedeným na prístroji.

Kapacita batérie sa časom znižuje. Ak prístroj pracuje iba z napájacieho zdroja, batéria je chybná. So žiadosťou o výmenu batérie sa obráťte na autorizovaný servis.

 Nevymieňajte batériu sami. Nesprávne zaobchádzanie s batériou alebo použitie nesprávneho typu batérie môže spôsobiť poškodenie zariadenia alebo spôsobiť zranenie.

Pred odpojením zariadenia od siete ho vypnite alebo zapnite vypínačom.

Pred čistením prístroja vypnite napájanie. Pred čistením prístroja vypnite napájanie a odpojte sieťový prívod. Na čistenie používajte mäkkú a suchú látku zbavenú chlpov. Nepoužívajte tekutiny, plyny alebo ľahko zápalné čistiace prostriedky (spreje, brúsne pasty, leštidlá, alkohol či benzín). Zabráňte vniknutiu akejkoľvek vlhkosti dovnútra faxového prístroja.

#### **Nebezpečenstvá!**

**High Power LED**

Tento prístroj je vybavený vysoko výkonnou LED (Light Emitting Diode), vydávajúcou veľmi jasné svetlo. Nehľaďte priamo do objektívu projektora, hrozí podráždenie a poškodenie zraku.

## <span id="page-4-0"></span>**2 Prehľad**

## **Diaľkový prístup**

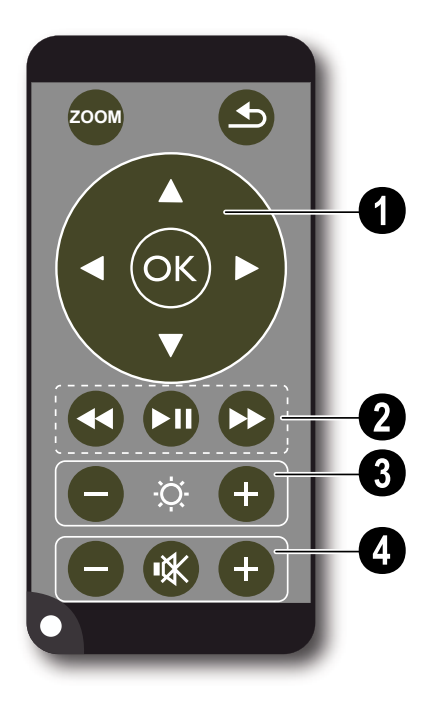

¾ – Zväčšenie statické. Pohyb pomocou navigačných tlačidiel  $(\textcolor{blue}{\blacklozenge}\textcolor{blue}{l(\textcolor{blue}{\blacklozenge})}, \textcolor{blue}{\blacklozenge}\textcolor{blue}{l(\textcolor{blue}{\blacklozenge})}.$ 

¿– Návrat o úroveň späť v menu, o jednu úroveň priečinkov späť; voľba pamäte (USB, SD card, vnútorná pamäť) v hlavnom menu / zrušenie funkcie

#### ' **Navigačné tlačidlá**

 $(\overline{\text{ok}})$  – Potvrdenie voľby

 $\left(\widehat{\bullet}\right)$ / $\left(\widehat{\bullet}\right)$ ,  $\left(\widehat{\bullet}\right)$ / $\left(\widehat{\bullet}\right)$  – Navigačné tlačidlá / navigácia v menu / úprava nastavenia

 $\mathbf{a}$ / $\mathbf{v}$  – Počas prehrávania videa zobrazí nastavenia / umožňuje zmenu nastavení

 $\widehat{A}/\widehat{A}$  – Počas prehrávania hudby vyberie predchádzajúci, ďalší titul / počas prehrávania videa vyberie prehrávanie späť, rýchlo vpred

### ƒ **Tlačidlá prehrávania**

- $\circledast$  Počas prehrávania videa vyberie prehrávanie späť
- $\left(\widehat{M}\right)$  Spustenie/zastavenie prehrávania
- ; Počas prehrávania videa vyberie rýchlo vpred

#### **<sup><sup>0</sup>** Tlačidlá jasu</sup>

 $\Theta \cong \Theta$  – Zníži/zvýši jas

### … **Tlačidlá hlasitosti**

- N– Zníženie hlasitosti
- « Vypnutie zvuku
- O– Zvýšenie hlasitosti

## **Horná časť prístroja**

 $\bullet$  – Navigačné tlačidlá / tlačidlo OK

 $(x)$  – Potvrdenie zadania / spustenie, zastavenie prehrávania videa/hudby alebo prezentácie.

 $\left(\frac{\widehat{}}{\mathcal{C}}\right)$  – Počas prehrávania hudby slúži na nastavenie hlasitosti

 $\bigcirc$ / $\bigcirc$  – Počas prehrávania hudby vyberie predchádzajúci, ďalší titul / počas prehrávania videa vyberie prehrávanie späť, rýchlo vpred

 $\bigcirc$  – Ostriace koliesko na zaostrenie obrazu. Dbajte, prosím, na vzdialenosť od projekčnej plochy. Minimum 0,2m maximum 3m. Ak je Pocket Projector umiestnený mimo tohto rozsahu, nie je možné zaostriť obraz. Kolieskom ostrenia otáčajte opatrne, aby nedošlo k poškodeniu objektívu.

 $\bigcirc$   $\bigcirc$  – Návrat o úroveň späť v menu, o jednu úroveň priečinkov späť; voľba pamäte (USB, SD card, vnútorná pamäť) v hlavnom menu / zrušenie funkcie

**Q ON / OFF** – Vypínač

 $\bigoplus$  – Kontrolka stavu batérie: Červená: batéria je vybitá, Zelená: batéria je plne nabitá

Kontrolka nabíjania z pripojeného zdroja: Červená: batéria je vybitá, Zelená: batéria je plne nabitá

 $\bullet$  – Prijímač diaľkového ovládania

 $\bigcirc \rightarrow -$  USB pripojenie pre počítač (výmenu dát) alebo pre USB pamäť (s priloženým adaptérom kábla)

‰ DC IN– Pripojenie napájacieho zdroja

**O SD//MMC**– Slot pre pamäťové karty (SD/SDHC/ MMC)

‹ A/V– Vstupná zásuvka Audio/video (kompozitná/ CVBS) – Prepojenie so zariadením s audio/video výstupom

Œ **VGA / YPbPr**– Komponentný vstup (YUV/YPbPr) / vstup VGA – Pripojenie zariadenia s komponentným výstupom (YUV/YPbPr) alebo počítača (VGA, audio) na prehrávanie obrazu

 $\bigcirc$   $\bigcap$  – Zvukový výstup – pripojenie slúchadiel alebo externých reproduktorov

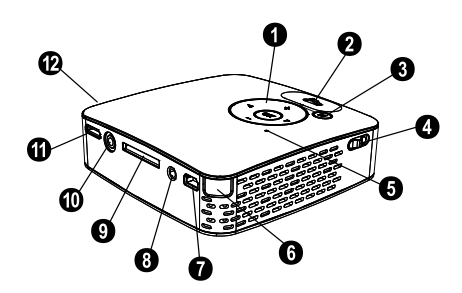

## **Spodná časť prístroja**

<sup>O</sup> Závit pre statív

**<sup>2</sup>** Rozkladacia základňa

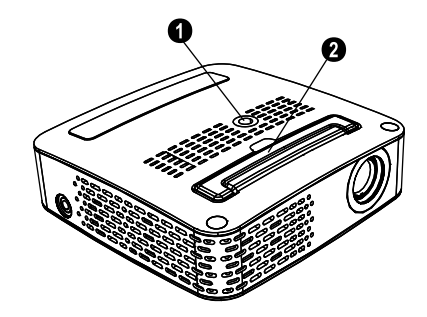

## **Prehľad funkcií ponuky**

- **1** Po zapnutí napájania prístroja sa zobrazí hlavné menu.
- **2** Požadované menu vyberte pomocou navigačných tlačidiel  $\mathbf{A}/(\mathbf{F})$ ,  $\mathbf{A}/(\mathbf{F})$ .
- **3** Potvrdte stlačením  $\circledcirc$ .
- 4 Opakovaným stláčaním tlačidla (5) sa vrátite do hlavného menu.

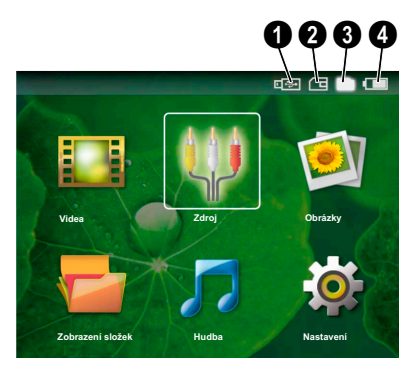

*Videa*– Voľba súborov pre prehrávanie videa

*Zdroj*– Prepnutie na externý video vstup **VGA / YPbPr** alebo A/V

*Obrázky*– Voľba súborov pre prezentáciu

*Zobrazení složek*– Voľba súborov pre prehrávanie Kopírovanie alebo mazanie súborov (Označenie súborov pomocou  $\left(\rightarrow\right)$  a potvrdenie pomocou  $\left(\odot\right)$ .

*Hudba* – Voľba súborov pre prehrávanie hudby

*Nastavení*– Konfigurácia nastavenia pre prehrávanie a pre zariadenie

#### **Symboly v hlavnom Menu**

Pomocou (5) zvolíte umiestnenie pre uloženie. Zvolená pamäť sa zobrazuje bielo.

 $\bigcirc$ – USB pamäťové médium

ƒ– Pamäťová karta

 $\bigcirc$  – Vnútorná pamäť (zvolená a zvýraznená bielou farbou)

… – Úroveň nabitia vstavanej batérie Ikona bliká červeno, ak je nutné batériu nabiť. Ak nie je pripojený zdroj, symboly sa nezobrazujú.

## <span id="page-7-0"></span>**3 Uvedenie do prevádzky**

### <span id="page-7-1"></span>**Pripojte napájací zdroj / nabite batériu**

#### **POZOR!**

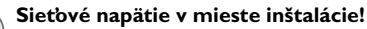

Skontrolujte, či napájacie napätie vášho prístroja zodpovedá napätiu v sieti vo vašej oblasti.

- **1** Zapojte malú zástrčku napájacieho kábla do zdierky na zadnej strane vášho prístroja.
- **2** Zapojte napájecí zdroj do síťové zásuvky
- **3** Počas nabíjania svieti kontrolka na hornej ploche prístroja červeno. Po plnom nabití batérie sa rozsvieti zeleno.
- **4** Pred prvým použitím nabíjajte zabudované batérie najmenej 3 hodín. Čas použiteľnosti batérie sa tým predĺži.

### **Začiatočná inštalácia**

- **1** Prístroj zapnite vypínačom na jeho boku.
- **2** Otočte prístroj proti vhodnej projekčnej ploche alebo stene vo vzdialenosti najmenej 0,2m a najviac 3m. Uistite sa, že je projektor v stabilnej polohe.
- **3** Zaostrite kolieskom ostrenia na hornej strane prístroja.
- **4** Vyberte požadovaný jazyk menu pomocou  $\left(\frac{A}{v}\right)$ .
- **5** Potvrdte stlačením (ok).

#### *Poznámka*

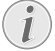

#### **Namiesto voľby jazyka sa zobrazí hlavné menu**

Prístroj je tým nainštalovaný. Jazyk menu zmeníte takto:

- **1** Vyberte pomocou navigačných tlačidiel *Nastavení.*
- **2** Potvrdte stlačením  $(x)$
- **3** Vyberte pomocou (A)( $\widehat{\mathbf{y}}$ ) *Jazyk.*
- **4** Potvrďte pomocou (ok).
- **5** Vyberte požadovaný jazyk pomocou (A)  $\left(\mathbf{v}\right)$ .
- **6** Potvrdte stlačením (ok).
- **7** Ponuku ukončíte stlačením (c).

### **Vloženie a výmena batérií v diaľkovom ovládači**

#### **Nebezpečenstvá!**

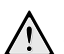

**Pri nesprávnom type batérií hrozí riziko explózie**

Použite iba batérie typu:CR 2025.

POZOR! V PRÍPADE VÝMENY BATÉRIE ZA NESPRÁVNY NEBEZPEČENSTVO EXPLÓZIE.

**1** Uvoľnite držiak batérie v ovládači otvorením poistky  $(①)$  a držiak vytiahnite  $(②)$ .

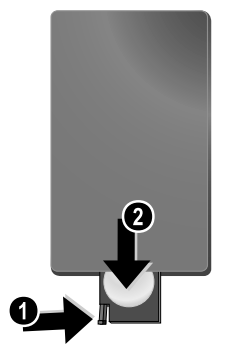

**2** Nové batérie vložte do držiaka so správnou polaritou (kladného a záporného pólu) tak, ako je uvedené na zadnej strane ovládača. Skontrolujte, či sú správne nastavené polarity  $(+ a - ).$ 

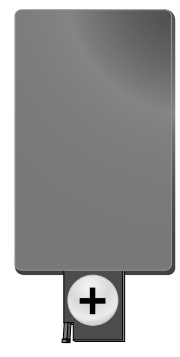

**3** Zatlačte držiak späť do ovládača, až zacvakne.

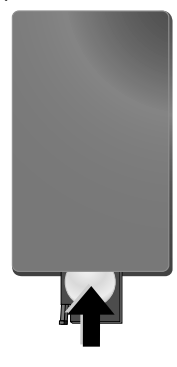

#### *Poznámka*

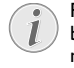

Pri obvyklom spôsobe používania vydržia batérie asi jeden rok. Ak diaľkový ovládač nepracuje, vymeňte batérie. Ak prístroj dlhší čas nepoužívate, vyberte batérie. Zabránite tak vytečeniu batérií a poškodeniu výrobku.

Batérie musia byť znehodnotené v súlade s recyklačnými podmienkami vašej krajiny.

## **Používanie diaľkového ovládania**

Nasmerujte diaľkový ovládač na prijímač signálu na zadnej strane prístroja. Dosah ovládača je cca 3 metre v uhle 30 stupňov. Pri používaní diaľkového ovládača sa nesmú medzi diaľkovým ovládačom a snímačom signálu nachádzať žiadne prekážky.

## <span id="page-9-0"></span>**4 Pripojenie k prehrávajúcemu zariadeniu**

Na pripojenie projektora používajte iba priložené káble alebo káble dodávané ako príslušenstvo.

#### **Priložené káble**

Kábel Video-(CVBS) USB adaptér na pripojenie USB pamäte

#### **Káble dodávané ako príslušenstvo**

Komponentný kábel Video YUV /YPbPr

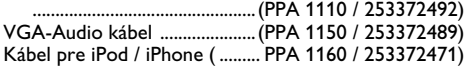

## <span id="page-9-1"></span>**Pripojenie káblom Video (CVBS)**

Na pripojenie kamery, DVD prehrávača alebo digitálneho fotoaparátu použite AV kábel projektora. Zásuvky týchto prístrojov sú žlté (video), červené (pravý zvuk) a biele (ľavý zvuk).

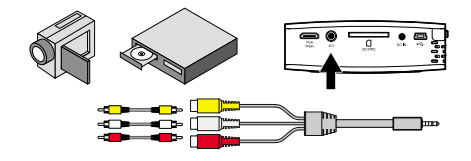

- **1** Pripojte priložený AV kábel do zásuvky A/V na projektore.
- **2** Kompozitné video zariadenie prepojte s káblom projektora pomocou normálnych AV káblov so zástrčkami RCA (cinch).

#### **Pripojenie multimediálnych prenosných zariadení**

Niektoré video zariadenia (napr.: vreckový multimediálny prehrávač, ...) vyžadujú špecifické káble. Tieto sa buď dodávajú s prehrávačom, alebo je nutné ich získať od výrobcu prehrávača. Majte na pamäti, že je možné používať iba originálne káble.

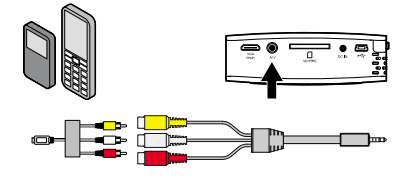

#### *Poznámka*

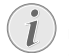

**Prepnutie na signálový výstup multimediálneho zariadenia**

Postup prepnutia výstupu zariadenia nájdete v návode k príslušnému zariadeniu.

## <span id="page-9-2"></span>**Pripojenie komponentný káblom Video (YPbPr/YUV)**

Na získanie najkvalitnejšieho možného obrazu použite tento spôsob pripojenia. Tento kábel sa dodáva ako príslušenstvo. Zásuvky na zariadení majú farby zelenú (Y), modrú (U/Pb), červenú (V/Pr) pre video signál a červenú (pravý zvuk) a bielu (ľavý zvuk) pre zvukový signál.

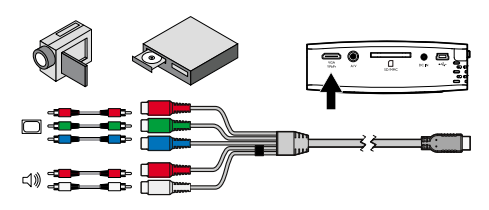

- **1** Pripojte komponentný kábel (voliteľné príslušenstvo) do zásuvky **VGA / YPbPr** na projektore.
- **2** Prepojte príslušné farebné zásuvky video zariadení s komponentným káblom projektora pomocou normálneho komponentného kábla so zástrčkami RCA (cinch).

#### *Poznámka*

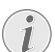

#### **Dve červené RCA zásuvky**

Pri prepojovaní si všimnite, že kábel obsahuje dve červené zástrčky. Jedna slúži na prenos pravého zvukového kanálu a druhá pre V/Pr zložku video signálu. Ak tieto dve zásuvky zameníte, premietaný obraz bude zelený a pravý zvukový kanál nebude počuť.

#### **Pripojenie multimediálnych prenosných zariadení**

Niektoré video zariadenia (napr.: vreckový multimediálny prehrávač, ...) vyžadujú špecifické káble. Tieto sa buď dodávajú s prehrávačom, alebo je nutné ich získať od výrobcu prehrávača. Majte na pamäti, že je možné používať iba originálne káble.

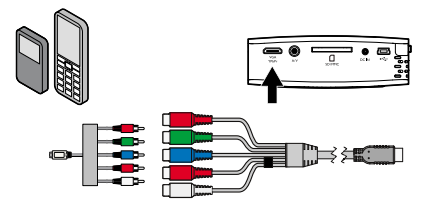

#### *Poznámka*

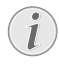

**Prepnutie na signálový výstup multimediálneho zariadenia**

Postup prepnutia výstupu zariadenia nájdete v návode k príslušnému zariadeniu.

## **Pripojenie k počítaču (VGA)**

Na pripojenie projektora k počítaču, laptopu alebo PDA použite VGA kábel so zvukom (voliteľné príslušenstvo). Projektor podporuje tieto rozlíšenia: VGA/SVGA/XGA . Najlepšie výsledky dosiahnete nastavením počítača na  $SVGA (800 \times 600)$ .

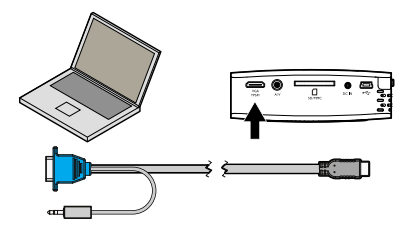

- **1** Pripojte VGA kábel so zvukom do zásuvky **VGA / YPbPr** na projektore.
- **2** Pripojte VGA zástrčku do zásuvky VGA na počítači a zvukovú zástrčku do zvukového výstupu počítača.
- **3** Nastavte rozlíšenie monitora počítača na správnu hodnotu a prepnite VGA signál do externého monitora.
- **4** Podporované sú tieto rozlíšenia:

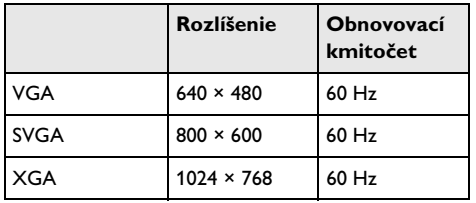

## <span id="page-11-0"></span>**5 Pamäťová karta / USB pamäťové médium**

## **Vkladanie pamäťových**

### **kariet**

- **1** Vložte pamäťovú kartu do slotu SD//MMC na zadnej strane prístroja pozlátenými kontaktmi nahor. Váš prístroj podporuje nasledujúce typy pamäťových kariet: SD/SDHC/MMC.
- **2** Kartu zatlačte, až celkom zapadne na miesto.

#### **Nebezpečenstvá!**

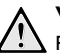

**Vloženie pamäťovej karty!**

Pamäťovú kartu nikdy nevyberajte v čase, kedy na ňu prístroj pristupuje. Toto by mohlo spôsobiť poškodenie dát, prípadne ich stratu.

Prístroj by nemal pristupovať na kartu, zaistíte to stláčaním tlačidla  $\textcircled{1}$  v hlavnom menu, až je zvolený symbol vnútornej pamäte prístroja.

- **3** Kartu vyberte zatlačením na zadnú časť karty.
- **4** Pamäťová karta sa vysunie.

## <span id="page-11-1"></span>**Pripojenie pamäte USB**

- **1** Pripojte priložený USB adaptér do zásuvky Mini-USB na opačnej strane prístroja.
- **2 Až potom** pripojte USB pamäť k adaptéru.

### *Poznámka*

### **USB pamäť s konektorom Mini USB**

Uistite sa, že je adaptér pripojený k projektoru a nie k USB pamäti. Signál sa správne prepne medzi USB pamäťou a počítačom iba pri použití adaptéra.

## <span id="page-12-0"></span>**6 Prehrávanie fotografií**

- **1** Prístroj zapnite vypínačom na jeho boku.
- **2** Po úvodnej obrazovke sa objaví hlavné menu.

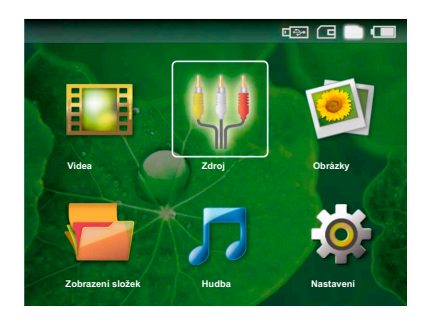

- **3** Vyberte vnútornú pamäť, potom USB médium alebo pamäťovú kartu tlačidlami (5). Zvolená pamäť sa zobrazuje bielo.
- **4** Pomocou navigačných tlačidiel vyberte *Obrázky*.
- **5** Potvrdte stlačením (ok).
- **6** Pre náhľad sa zobrazia miniatúrne snímky z média.

#### *Poznámka*

**Náhľady alebo zoznam**

V nastavení môžete určiť, či sa zobrazia náhľady (miniatures) alebo zoznam (list).

#### *Poznámka*

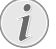

#### **Na karte alebo USB pamäti je mnoho snímok**

Ak médium obsahuje veľké množstvo obrázkov, môže ich zobrazenie chvíľu trvať.

- **7** Pomocou ( $\bigcirc$ /( $\bigcirc$ ) alebo ( $\bigcirc$ /( $\bigcirc$ ) vyberte obrázok, od ktorého má začať prezentácia.
- 8 Stlačením <sup>®</sup> spustíte prezentáciu.
- **9** Stlačením ® pozastavíte prezentáciu.

#### *Poznámka*

#### **Zväčšenie/zmenšenie**

Pri zastavenej prezentácii môžete tlačidlami  $\bigcirc$ / $\bigcirc$  zväčšiť alebo zmenšiť aktuálny obrázok.

- **10** Stlačením ¿ zastavíte prezentáciu a vrátite sa do náhľadu.
- 11 Ďalším stlačením tlačidla **(b)** sa vrátite do hlavného menu.

## <span id="page-13-0"></span>**7 Prehrávanie videa**

## **Prehrávanie videa (USB/SD card/vnútorná pamäť)**

- **1** Prístroj zapnite vypínačom na jeho boku.
- **2** Po úvodnej obrazovke sa objaví hlavné menu.

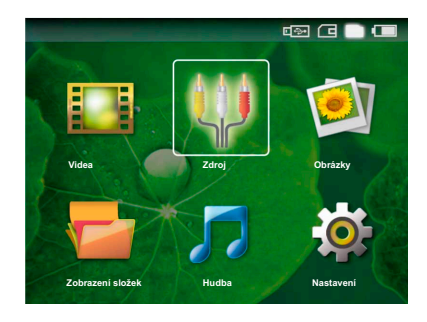

- **3** Vyberte vnútornú pamäť, potom USB médium alebo pamäťovú kartu tlačidlami (5). Zvolená pamäť sa zobrazuje bielo.
- **4** Pomocou navigačných tlačidiel vyberte *Videa*.
- **5** Potvrdte stlačením (ok).
- **6** Pomocou (A)( $\widehat{\mathbf{v}}$ ) vyberte video súbor, ktorý chcete prehrávať.
- **7** Stlačením <sup>(ok)</sup> spustíte prehrávanie.

#### *Poznámka*

#### **Zobrazenie video súborov**

Zobrazujú sa iba video súbory kompatibilné s Pocket Projector.

#### *Poznámka*

#### **Navigácia počas prehrávania**

Predchádzajúci, ďalší titul: Stlačte  $\bigcirc$ / $\bigcirc$ na ovládači.

Prehrávanie späť / prehrávanie rýchlo vpred: Stlačte (4) / (+) na diaľkovom ovládači alebo  $\bigcirc$ / $\bigcirc$  na prístroji.

Stlačením (II) zastavíte alebo pokračujete v prehrávaní.

Počas prehrávania môžete nastaviť hlasitosť tlačidlami **(->)** na diaľkovom ovládači. Stlačením ( $\mathbb{R}$ ) alebo opakovaným stláčaním ( vypnete zvuk (umlčanie).

### <span id="page-13-1"></span>**Formáty súborov**

Existujú rôzne súborové formáty video: \*.mov, \*.avi, \*.m4v,.... Mnoho z týchto formátov slúži ako kontajnery obsahujúce rôzne kódované audio a video súbory. MPEG-4, H.264, MP3 a AAC sú príklady kódovania audio/video súborov. Projektor musí pre ich prehrávanie prečítať a dekódovať obsah týchto súborov.

Niektoré súbory sa možno nebudú dať prehrať v dôsledku použitých video a audio kodekov.

#### **Podporované súborové formáty**

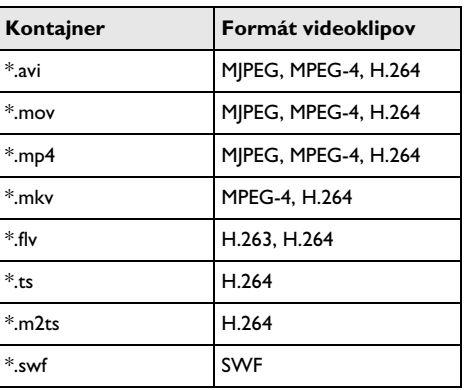

### <span id="page-13-2"></span>**Prehrávanie videa (zásuvky A/V alebo YPbPr)**

**1** Pripojte výstup audio/video externého zariadenia k zásuvke A/V alebo **VGA / YPbPr** projektoru Pocket Projector. Použite na to príslušné káble a adaptéry.

#### *Poznámka*

#### **Obe zásuvky sú použité**

- Ak sú využité obe zásuvky Pocket Projector, prehráva sa iba signál zo zásuvky A/V. Pre prehrávanie signálu zo zásuvky VGA / YPbPr je nutné odpojiť kábel od zásuvky **A/V**.
- **2** Postup odpojenia video výstupu externého zariadenia nájdete v príslušnom návode na použitie zariadenia. Najčastejšie je táto možnosť označená "TV out" alebo "TV Output" v príslušnom menu.
- **3** Spustite prehrávanie videa v externom zariadení.
- **4** Hlasitosť upravte pomocou  $\bigodot$  /  $\bigoplus$ .

### **Úprava nastavení počas prehrávania**

**1** Stlačte tlačidlo  $\left(\frac{1}{2}\right)$  alebo  $\left(\overline{v}\right)$ .

- **2** Tlačidlami  $\left(\bigwedge\right)$  vyberte z týchto nastavení: *Jas*: Nastavenie jasu *Kontrast*: Nastavenie kontrastu *Sytost*: Nastavenie sýtosti farieb *Smart Settings*: Vyberte prednastavené hodnoty jasu/kontrastu/farebnej sýtosti *Hlasitost*: Úprava hlasitosti
- **3** Upravte nastavenie pomocou  $\bigcirc$ / $\bigcirc$ .

Prístroj ukladá upravené nastavenia automaticky.

#### **Úprava ostatných nastavení**

**1** Stlačte tlačidlo  $(\infty)$ .

**2** Tlačidlami (A)/ $\textcircled{\textbf{r}}$  vyberte z týchto nastavení: *Nastavení obrazu*: Úprava jasu, kontrastu, farebnej sýtosti

*Nastavení zvuku*: Nastavenie výšok, basov a hlasitosti

*Snížení spotřeby*: Táto funkcia obmedzuje jas projektora a predlžuje tak čas činnosti zo vstavanej batérie.

- **3** Potvrdte stlačením  $(\infty)$ .
- 4 Nastavenie upravte pomocou (4)/(D) alebo pomocou  $\circledcirc$  a  $\circledcirc$ / $\circledcirc$ .
- **5** Potvrdte stlačením  $\circledcirc$ .

## <span id="page-15-0"></span>**8 Prehrávanie hudby**

- **1** Prístroj zapnite vypínačom na jeho boku.
- **2** Po úvodnej obrazovke sa objaví hlavné menu.

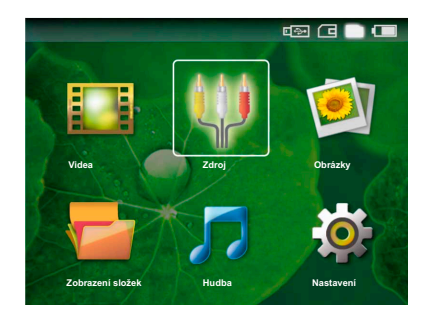

- **3** Vyberte vnútornú pamäť, potom USB médium alebo pamäťovú kartu tlačidlami (5). Zvolená pamäť sa zobrazuje bielo.
- **4** Pomocou navigačných tlačidiel vyberte *Hudba*.
- **5** Potvrdte stlačením  $\circledcirc$ .
- **6** Pomocou (A)(v) vyberte súbor, ktorý chcete prehrávať.
- **7** Stlačením <sup>(ok)</sup> spustíte prehrávanie.
- 8 Stlačením (DI) zastavíte alebo pokračujete v prehrávaní.

#### *Poznámka*

#### **Prehrávanie obrazu je vypnuté**

Pri prehrávaní hudby projektor vypne obraz a vetrák, aby sa šetrila energia. Po stlačení tlačidla (b) sa obraz opäť objaví a vetrák sa zapne.

Počas prehrávania môžete nastaviť hlasitosť tlačidlami **(->)** na diaľkovom ovládači. Stlačením (\*) alebo opakovaným stláčaním ( vypnete zvuk (umlčanie).

## <span id="page-16-0"></span>**9 Správa súborov**

## <span id="page-16-1"></span>**Kopírovanie súborov**

Môžete kopírovať súbory medzi vnútornou pamäťou a pripojeným médiom USB alebo pamäťovou kartou.

- **1** Prístroj zapnite vypínačom na jeho boku.
- **2** Po úvodnej obrazovke sa objaví hlavné menu.

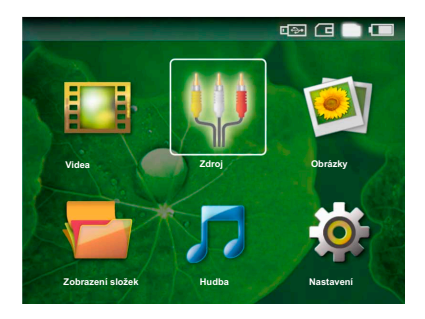

- **3** Vyberte vnútornú pamäť, potom USB médium alebo pamäťovú kartu tlačidlami (5). Zvolená pamäť sa zobrazuje bielo.
- **4** Pomocou navigačných tlačidiel vyberte *Zobrazení složek*.
- **5** Potvrdte stlačením (ok).
- **6** Pomocou (A)( $\widehat{\mathbf{v}}$ ) vyberte súbor, ktorý chcete kopírovať.

#### *Poznámka*

#### **Neboli nájdené súbory (0 súborov)**

Zobrazujú sa iba súbory kompatibilné s Pocket Projector.

**7** Označte súbor pomocou (D). Ďalším stlačením tlačidla súbory odznačíte.

#### *Poznámka*

#### **Označenie celého priečinka**

Môžete tiež označiť celý priečinok a skopírovať súčasne všetky súbory. Kopírovanie veľkých priečinkov s mnohými súbormi trvá dlhší čas.

- 8 Pomocou (A)/ $\overline{\triangledown}$  vyberte ostatné súbory.
- **9** Stlačte  $(x)$ .
- 10 Pomocou (A)/(v) vyberte **Kopírovat**.
- **11** Potvrdte stlačením  $\circledcirc$ .
- **12** Pomocou ¡/¢ vyberte cieľovú pamäť: *SD karta*, *Vnitřní paměť* alebo *USB paměť*.
- **13** Potvrdte stlačením  $(\infty)$ .

#### *Poznámka*

#### **Súbory už existujú**

Ak už tieto súbory existujú na médiu, musíte určiť, či ich chcete prepísať<br>pomocou ❷/▼ a @. Ak nepovolíte prepísanie, k názvu súboru sa pripojí číslo.

#### **14** Súbory sú kopírované.

#### *Poznámka*

#### **Odpojenie pamäťového média**

Pamäťové médium odpájajte až po ukončení kopírovania.

### <span id="page-16-2"></span>**Mazanie súborov**

Môžete mazať súbory z vnútornej pamäte, pripojeného média USB alebo z pamäťovej karty.

- **1** Prístroj zapnite vypínačom na jeho boku.
- **2** Po úvodnej obrazovke sa objaví hlavné menu.

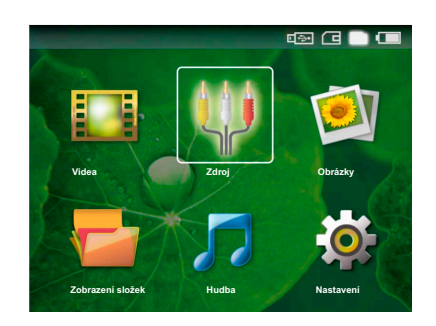

- **3** Vyberte vnútornú pamäť, potom USB médium alebo pamäťovú kartu tlačidlami (5). Zvolená pamäť sa zobrazuje bielo.
- **4** Pomocou navigačných tlačidiel vyberte *Zobrazení složek*.
- **5** Potvrdte stlačením (ok).
- **6** Pomocou (A)(v) vyberte súbor, ktorý chcete zmazať.

#### *Poznámka*

#### **Neboli nájdené súbory (0 súborov)**

- Zobrazujú sa iba súbory kompatibilné s Pocket Projector.
- **7** Označte súbor pomocou (▶). Ďalším stlačením tlačidla súbory odznačíte.
- **8** Pomocou (▲)/(▼) vyberte ostatné súbory.
- **9** Stlačte  $(X)$ .

#### 10 Pomocou (A)/(v) vyberte **Smazat**.

**11** Potvrdte stlačením  $\circledcirc$ .

**12** Použite  $(\triangle)(\triangledown)$  na zmazanie súboru alebo na ukončenie mazania.

**13** Potvrdte stlačením  $\circledcirc$ .

#### *Poznámka*

#### **Mazanie snímok z pamäťovej karty**

Pri mazaní snímok v počítači sa môže stať, že nie je možné správne zobraziť ostatné snímky po vložení karty späť do fotoaparátu. Digitálne fotoaparáty často ukladajú ďalšie informácie o snímkach do ďalších priečinkov, najmä náhľady a informáciu o orientácii obrazu.

Z tohto dôvodu mažte snímky iba vo fotoaparáte.

## **Pripojenie k počítaču (USB)**

Pocket Project môžete pripojiť k počítaču káblom USB. Môžete tak kopírovať súbory medzi internou pamäťou alebo pripojenou kartou a počítačom. Môžete súbory tiež mazať.

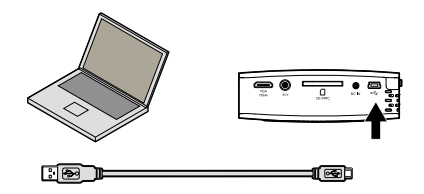

- **1** Vypnite prístroj vypínačom na jeho boku.
- **2** Pripojte menšiu zástrčku USB kábla do vypnutého projektora Pocket Projector a väčšiu zástrčku do počítača.
- **3** Prístroj zapnite vypínačom na jeho boku. Nechajte počítač rozpoznať nový hardvér, trvá to určitý čas. Pocket Projector sa zobrazí ako ďalší disk.
- **4** Po vložení pamäťovej karty do projektora sa táto zobrazí ako ďalší disk.
- **5** Teraz môžete prenášať dáta medzi počítačom, vnútornou pamäťou projektora a pamäťovou kartou (ak je vložená).

#### *Poznámka*

#### **Mazanie snímok z pamäťovej karty**

Pri mazaní snímok v počítači sa môže stať, že nie je možné správne zobraziť ostatné snímky po vložení karty späť do fotoaparátu. Digitálne fotoaparáty často ukladajú ďalšie informácie o snímkach do ďalších priečinkov, najmä náhľady a informáciu o orientácii obrazu.

Z tohto dôvodu mažte snímky iba vo fotoaparáte.

## <span id="page-18-0"></span>**10 Inštalácia**

- **1** Prístroj zapnite vypínačom na jeho boku.
- **2** Po úvodnej obrazovke sa objaví hlavné menu.

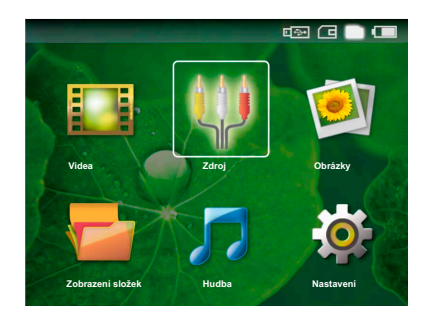

- **3** Pomocou navigačných tlačidiel vyberte *Nastavení*.
- **4** Potvrdte stlačením  $(\infty)$ .
- **5** Pomocou  $\left(\frac{A}{v}\right)$  vyberte z nasledujúcich nastavení.
- **6** Potvrdte stlačením (ok).
- **7** Upravte nastavenie pomocou  $\left(\Re\right)$ ,  $\left(\blacktriangle\right)$ / $\left(\blacktriangledown\right)$ .
- **8** Potvrdte stlačením (ok).

Tlačidlom  $\circledcirc$  sa vrátite o jeden krok v menu.

#### **Nastavení obrazu**

*Smart Settings* – Vyberte prednastavené hodnoty jasu/ kontrastu/farebnej sýtosti Ak tieto hodnoty upravíte, nastavenie sa prepne do *Ručně* .

*Jas* – Nastavenie jasu

*Kontrast* – Nastavenie kontrastu

*Sytost* – Nastavenie sýtosti farieb

#### **Nastavení zvuku**

*Hlasitost* – Úprava hlasitosti

*Basy* – Nastavenie reprodukcie nízkych kmitočtov

*Výšky* – Nastavenie reprodukcie vysokých kmitočtov

#### **Nastavení videa**

*Opakovat* – Nastavte typ opakovania videa: Opakovanie vypnuté (*Vypnout*), opakovať všetky videá z priečinka (*Adresář*), opakovať aktuálne video (*Film*).

*Obnovení přehrávání* – Pri zapnutej funkcii prehrávanie pokračuje od miesta, kde bolo naposledy zastavené. Po vypnutí funkcie prehrávanie začne vždy od začiatku videa.

#### *Nastavení hudby*

*Opakovat* – Nastavte typ opakovania hudby: Opakovanie vypnuté (*Vypnout*), opakuje všetky skladby v priečinku (*Adresář*), opakuje práve prehrávanú skladbu (*Skladba*).

*Náhodně* – Funkcia spúšťa náhodné prehrávanie. Inak prehrávanie prebieha postupne.

#### **Nastavení Photo**

*Zobrazit* – Zobrazenie snímok ako *Miniatura* alebo *Seznam* počas voľby v hlavnom menu.

*Doba zobrazení snímku* – Čas zobrazenia snímky v prezentácii

*Opakovat* – Nastavenie typu opakovania snímok v prezentácii: Opakovanie vypnuté (*Vypnout*), opakovať všetky fotografie z priečinka (*Adresář*), opakuje všetky uložené fotografie(*Vše*).

#### **Snížení spotřeby**

Táto funkcia obmedzuje jas projektora a predlžuje tak čas činnosti zo vstavanej batérie. Pri prevádzke zo zdroja je funkcia Snížení spotřeby vždy vypnutá, aby bol poskytovaný obraz čo najlepší.

#### **Jazyk**

Vyberte požadovaný jazyk menu.

#### **Údržba**

*Obnovení nastavení* – Reset nastavenia na továrenské hodnoty.

*Aktualizace firmware* – Aktualizácia firmvéru

*Informace* – Zobrazenie veľkosti voľnej vnútornej pamäte a informácia o zariadení (Kapacita: / Volné místo: / Verze Firmware / Název zařízení: / Model )

# <span id="page-19-0"></span>**11 Údržba**

## **Návod na starostlivosť o batériu**

Kapacita batérie sa časom znižuje. Životnosť batérie predĺžite dodržiavaním týchto rád:

Prístroj používajte najmenej raz týždenne

Batériu nabíjajte pravidelne. Neukladajte prístroj s úplne vybitou batériou.

Ak prístroj nebudete dlhší čas používať, vybite čiastočne batériu krátkym použitím pred uložením.

Ak prístroj pracuje iba po pripojení k USB alebo napájaciemu zdroju, batéria je chybná.

Prístroj i batériu udržujte mimo dosahu vysokých teplôt.

#### **Nebezpečenstvá!**

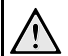

#### **Nevymieňajte batériu sami**

Nevymieňajte batériu sami. Nesprávne zaobchádzanie s batériou alebo použitie nesprávneho typu batérie môže spôsobiť<br>poškodenie zariadenia alebo spôsobiť poškodenie zariadenia alebo zranenie.

## **Čistenie**

#### **Nebezpečenstvá!**

## **Vypnutie zariadenia!**

Pred odpojením zariadenia od siete ho vypnite alebo zapnite vypínačom.

#### **Nebezpečenstvá!**

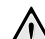

**Návod na čistenie!**

Na čistenie používajte mäkkú a suchú látku zbavenú chlpov. Nepoužívajte tekutiny, plyny alebo ľahko zápalné čistiace prostriedky (spreje, brúsne pasty, leštidlá, alkohol či benzín). Zabráňte vniknutiu akejkoľvek vlhkosti dovnútra faxového prístroja. Na nestriekajte prostriedky.

Jemne utierajte povrch. Nepoškrabte povrch.

### **Čistenie objektívu**

Objektív prístroja čistite štetcom alebo čistiacim papierikom na optiku.

#### **Nebezpečenstvá!**

**Nepoužívajte žiadne tekuté prostriedky.**

Nepoužívajte žiadne tekuté čističe na optiku, hrozí poškodenie krycej vrstvy šošovky.

## <span id="page-20-0"></span>**Odstranovanie problémov**

### **Sieťový reštart**

Ak nastane s prístrojom problém, ktorý nie je možné vyriešiť pokynmi v tomto návode, pokračujte nasledujúcimi krokmi.

- **1** Vypnite prístroj vypínačom na jeho boku.
- **2** Počkajte aspoň 10 sekúnd.
- **3** Prístroj zapnite vypínačom na jeho boku.
- **4** Ak sa chyba prejaví znovu, kontaktujte našu zákaznícku podporu alebo svojho dodávateľa.

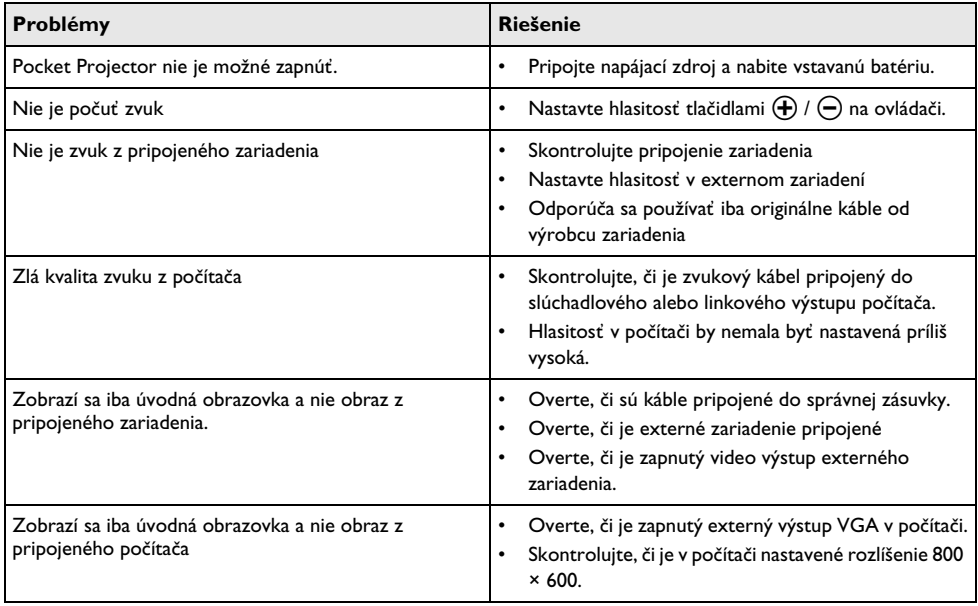

## <span id="page-21-0"></span>**12 Dodatok**

## <span id="page-21-1"></span>**Technické údaje**

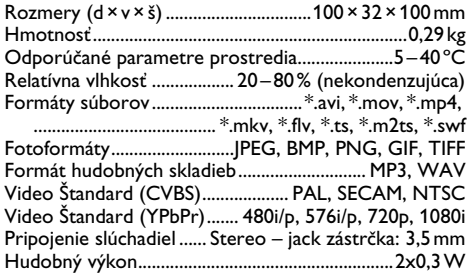

#### **Technológia / optika**

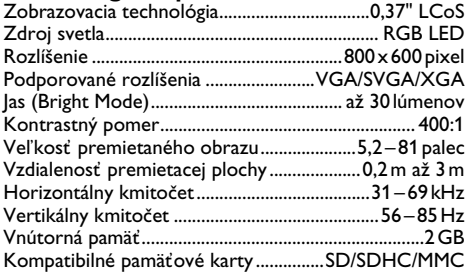

#### **Power supply**

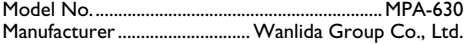

#### **Zabudovaný akumulátor**

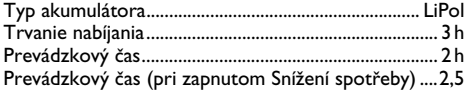

### <span id="page-21-2"></span>**Príslušenstvo**

Pre tento výrobok je dostupné nasledujúce príslušenstvo:

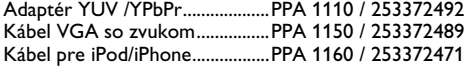

Všetky poskytnuté údaje sú určené len pre referenčné účely. **Sagemcom**právo akýchkoľvek zmien bez predchádzajúceho upozornenia vyhradené.

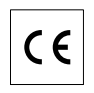

Označenie CE potvrdzuje, že výrobok spĺňa základné požiadavky smernice Európskeho parlamentu a Rady 1999/5/CE vzťahujúce sa na koncové telekomunikačné zariadenia a týkajúce sa bezpečnosti a zdravia užívateľov a elektromagnetického rušenia.

Vyhlásenie o zhode je k dispozícii na stránkach www.sagem-ca.at/doc

Ochrana životného prostredia ako súčasť koncepcie trvale udržateľného rozvoja patrí medzi základné priority spoločnosti Sagemcom. Cieľom spoločnosti Sagemcom je prevádzkovať systémy v súlade so záujmami na ochranu životného prostredia. Cieľom spoločnosti Sagemcom je prevádzkovať systémy v súlade so záujmami na ochranu životného prostredia, a preto sa tiež spoločnosť rozhodla dbať na ekologické aspekty v priebehu celého životného cyklu svojich výrobkov, od výroby cez uvedenie do prevádzky a používanie až po ich likvidáciu.

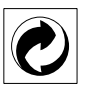

**Balenie:** Logo (zelená bodka) znamená, že spoločnosť platí príspevky poverené národnou organizáciou, ktorá jej umožňuje zaistiť lepšiu návratnosť obalov a recyklačnú infraštruktúru. Dodržujte, prosím, miestne zákony týkajúce sa triedenia a likvidácie tohto druhu odpadu.

**Batérie:**Pokiaľ váš výrobok používa na napájanie batérie, je potrebné ich odovzdať v príslušnom zbernom dvore, kde bude vykonaná ich likvidácia.

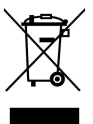

**Výrobok:**Symbol preškrtnutého odpadkového koša umiestnený na výrobku znamená, že výrobok patrí do skupiny elektrických a elektronických zariadení. Z tohto hľadiska od vás európske prepisy vyžadujú jeho oddelenú likvidáciu;

• Na predajných miestach v prípade nákupu podobného zariadenia.

• V príslušných zberných dvoroch (odovzdaním pomocou donáškového spôsobu, zvozového spôsobu atď.).

Týmto spôsobom sa aj vy môžete podieľať na recyklácii a opätovnom použití elektrických a elektronických výrobkov a prispieť tak k ochrane životného prostredia a ľudského zdravia.

Papier aj použitú papierovú škatuľu odovzdajte na recykláciu. Plastový obal a obalovú penu Styrofoam taktiež recyklujte alebo ju znehodnoťte v bežnom odpade podľa požiadaviek vo vašej krajine.

**Obchodné značky:** Zmienené odkazy v tomto návode sú obchodnými spoločností. Nezmienenie obchodných značiek  $@$  a  $^{\text{\tiny{\textsf{T}}M}}$ neznamená, že tieto vyhradené pojmy sú voľnými značkami. Mená dalších produktov, tu spomenutých, sú uvedené len pre identifikačné dôvody a môžu byť obchodnými značkami príslušných vlastníkov. Sagemcom sa zrieka akéhokoľvek práva na tieto značky.

Sagemcom ani jeho pridružené organizácie nie sú zodpovedné kupujúcemu tohto výrobku alebo tretích strán za poškodenie, straty, zmarené zisky alebo náklady vzniknuté kupujúcemu alebo tretej strane ako dôsledok nehody, nesprávneho použitia alebo zneužitia tohto výrobku, neoprávnenej úpravy, opravy alebo výmeny tohto výrobku ani jeho zlyhania, ktoré vyhovelo pokynom na ovládanie a údržbu dané Sagemcom.

Sagemcom neručí za žiadne poškodenia alebo problémy, vzniknuté užitím akýchkoľvek možností alebo akýchkoľvek spotrebných produktov iných, než navrhnutých ako originálne Sagemcom / PHILIPS produkty alebo produkty, ktoré schválil Sagemcom / PHILIPS.

Sagemcom nie je zodpovedný za poškodenie vzniknuté ako dôsledok elektromagnetického rušenia, ktoré bolo zapríčinené použitím iných káblov, než tých, ktoré sú označené ako výrobky Sagemcom alebo PHILIPS.

Všetky práva vyhradené. Žiadna časť tejto publikácie nesmie byť reprodukovaná, ukladaná vo vyhľadávacích systémoch, šírená v akejkoľvek forme, elektronicky, mechanicky, kopírovaním, nahrávaním alebo inak bez predchádzajúceho písaného súhlasu Sagemcom. Tu obsiahnuté informácie slúžia len na použitie s týmto produktom. Sagemcom nenesie žiadnu zodpovednosť, ak je táto informácia vztiahnutá na iný prístroj.

Tento užívateľský manuál je dokument, ktorý nereprezentuje kontrakt.

Chyby, tlačové chyby a zmeny rezervované.

Copyright È Sagemcom Austria GmbH

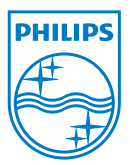

PHILIPS and the PHILIPS' Shield Emblem are registered trademarks of Koninklijke Philips Electronics N.V. and are used by Sagemcom under license from Koninklijke Philips Electronics N.V.  $©$  2010 Sagemcom Austria GmbH All rights reserved

#### **Sagemcom Documents SAS**

Documents Business Unit

Headquarters : 250, route de l'Empereur 92500 Rueil-Malmaison Cedex · FRANCE Tel: +33 (0)1 57 61 10 00 · Fax: +33 (0)1 57 61 10 01 www.sagemcom.com Simplified Joint Stock Company · Capital 8.479.978 € · 509 448 841 RCS Nanterre

**PPX1430 SK 253378613-A**